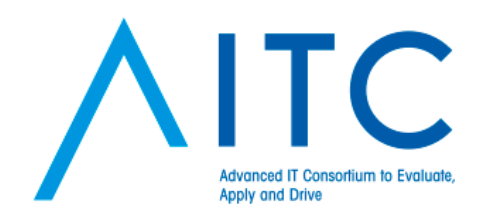

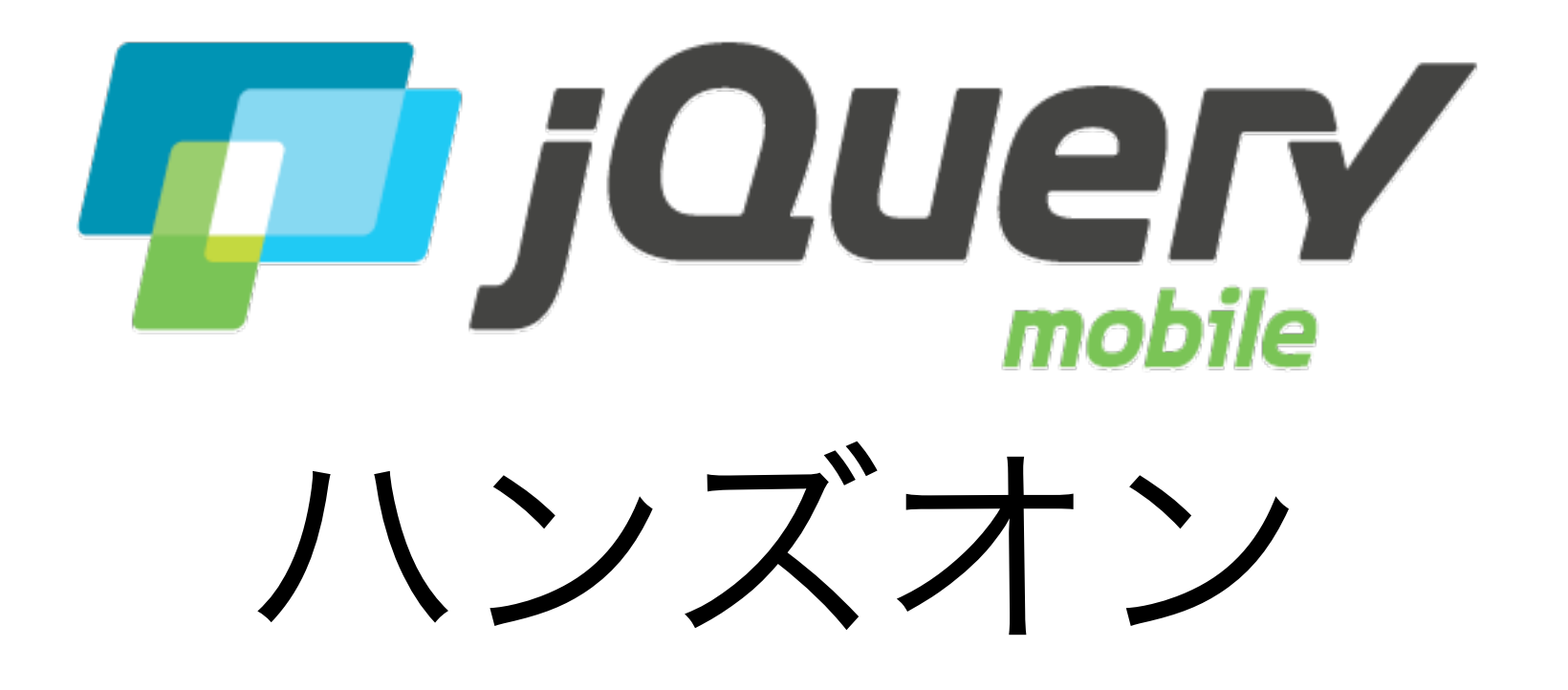

2013.07.13 AITC第2回勉強会 TAKAOKA Daisuke

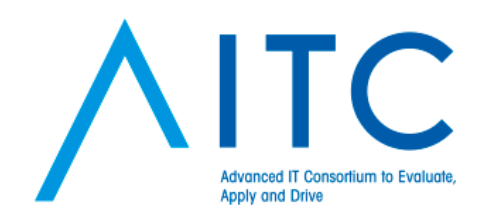

## 本日の目標

- 気象庁防災情報XMLを使った、防災くんの 作成
	- <http://xml.kishou.go.jp/>
	- <http://cloud.projectla.jp/jmaxmldb/>
- [デモ](http://cloud.projectla.jp/jmaxmldb/)
	- [http://dsuket.github.io/aitc\\_handson2/](http://dsuket.github.io/aitc_handson2/)

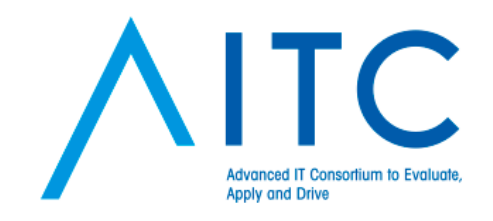

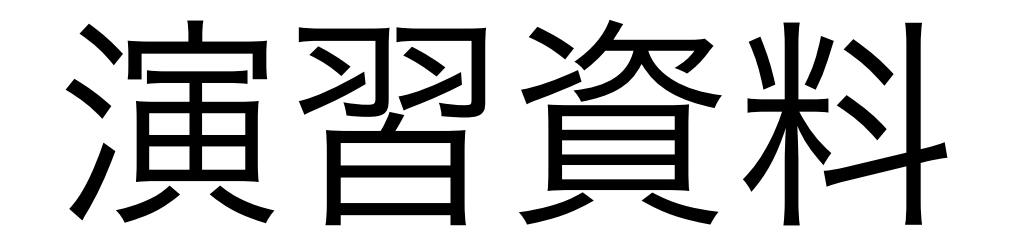

### [https://github.com/dsuket/](https://github.com/dsuket/aitc_handson2) [aitc\\_handson2](https://github.com/dsuket/aitc_handson2)

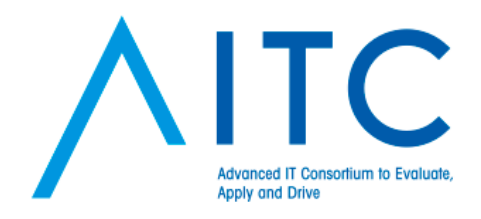

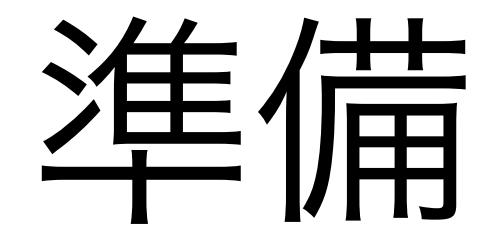

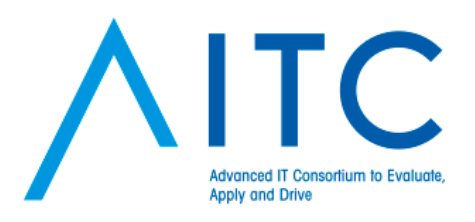

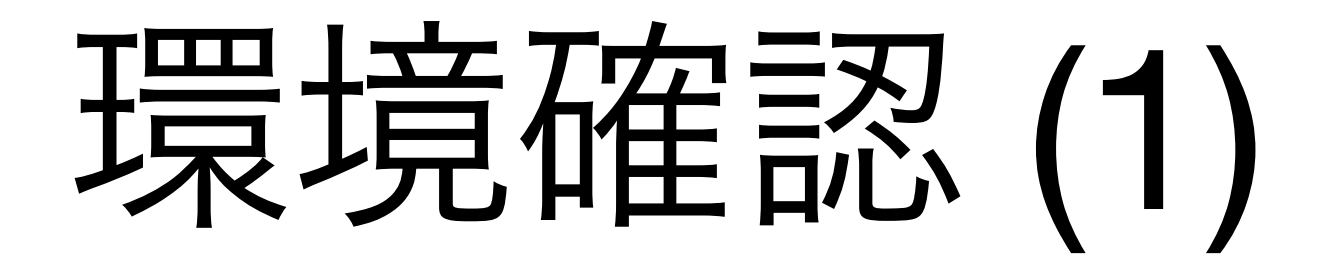

• ブラウザ

• Google Chrome

#### • テキストエディタ

• (Sublime Text2)

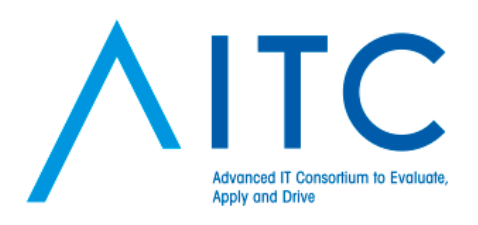

## 環境確認(2)

- jQuery
	- <http://jquery.com/>
- jQ[uery Mobile](http://jquery.com/)
	- <http://jquerymobile.com/>
- N[ode.js](http://jquerymobile.com/)
	- <http://nodejs.org/>
- E[xpress](http://nodejs.org/)
	- <http://expressjs.com/>

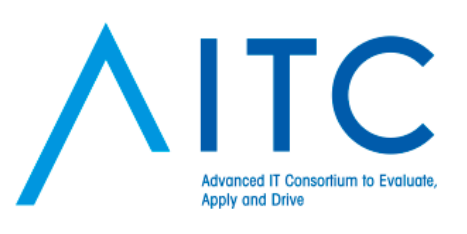

作業環境の準備

- 今日の作業ディレクトリを作成(以下 \$WORK)
	- 例) \$HOME/work/aitc handson2
- \$WORKに jquery\_mobile, sencha\_touch, server の3つのディレクトリを作成
	- \$WORK/
		- jquery\_mobile/
		- sencha\_touch/
		- server/

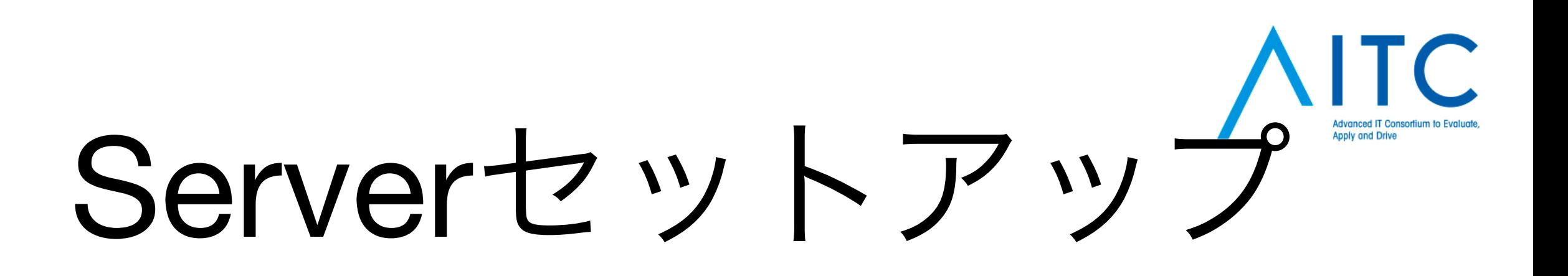

- コマンドプロンプトを立ち上げる。
- \$WORK/serverへ移動

\$ cd \$WORK/server Drag&Dropすると簡単

• express を実行し、npmをインストール

 \$ express \$ npm install

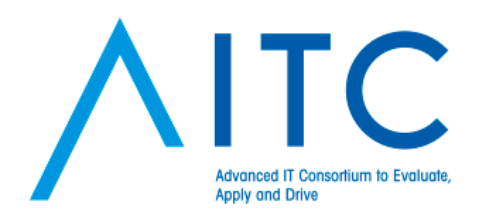

### Server起動

• app.js を node で実行

\$ node app.js Express server listening on port 3000

- ブラウザでアクセス
	- <http://localhost:3000>
	- 出ない人はFireWallとか、アンチウイルスソフトをチェック

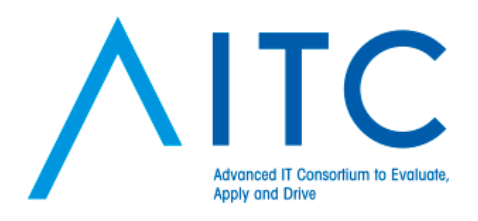

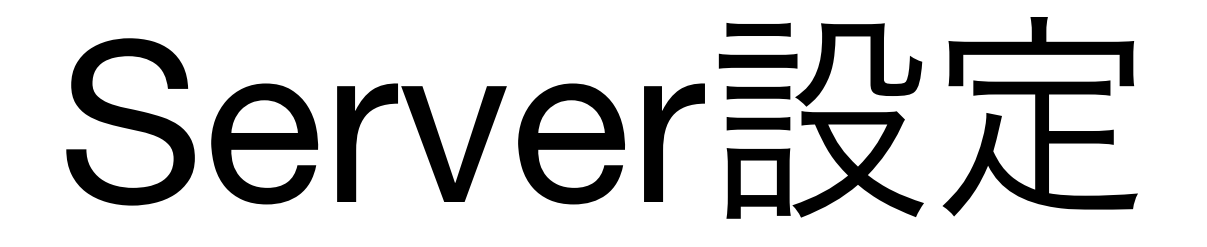

- app.js を編集
	- 次の2行を追加

```
•••
app.use(app.router);
app.use(express.static(path.join(__dirname, 'public')));
app.use('/jqm', express.static(path.join(__dirname,
 '../jquery_mobile')));
app.use('/sencha', express.static(path.join(__dirname, 
 '../sencha_touch')));
•••
```
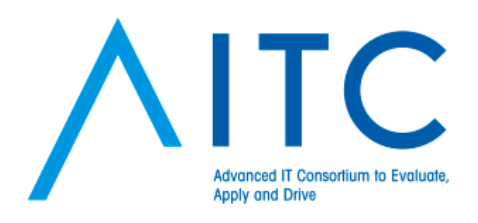

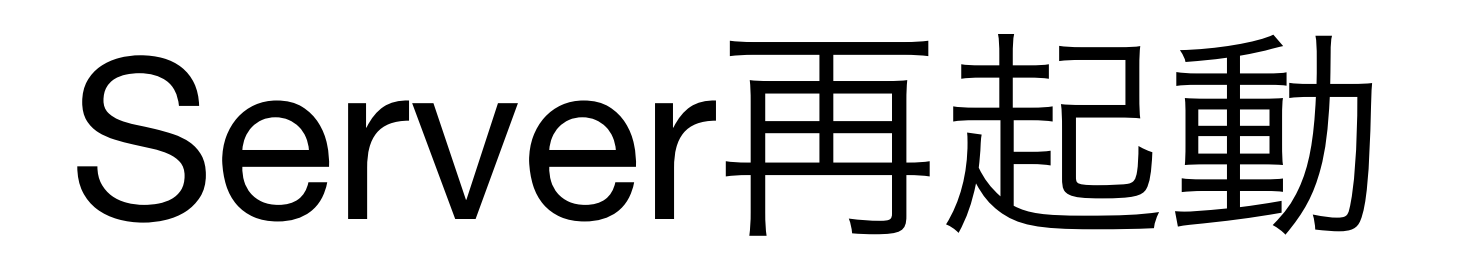

- jquery\_mobile/ に適当なファイルを置く
	- index.html とか
- サーバーを再起動
	- Ctrl-C で停止して、再度起動

```
Ctrl-C
$ node app.js
Express server listening on port 3000
```
- ブラウザでアクセス
	- <http://localhost:3000/jqm/index.html>

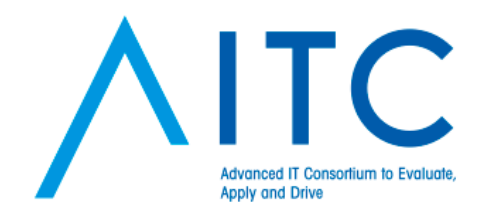

### 作ってみよう!

# Hello jQuery Mobile

- 概要
	- 簡単なページを表示してみましょう。

#### •演習資料

- jquery\_mobile/
	- js/lib/jquery-2.0.2.min.js
	- js/lib/jquery.mobile-1.3.1.min.js
	- hello.html
- •ポイント
	- viewport
	- scriptタグと位置
	- data-role
	- Chrome Dev Tools

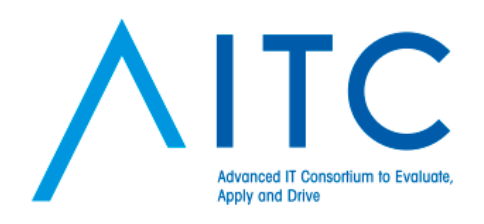

### formの作成

• 概要

- form要素を表示してみよう。
- 演習資料
	- form.html
	- css/form.css
- ポイント
	- formのウィジェット
	- ボタン
	- スタイル

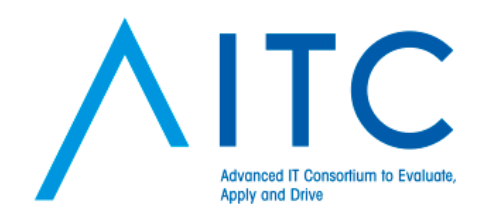

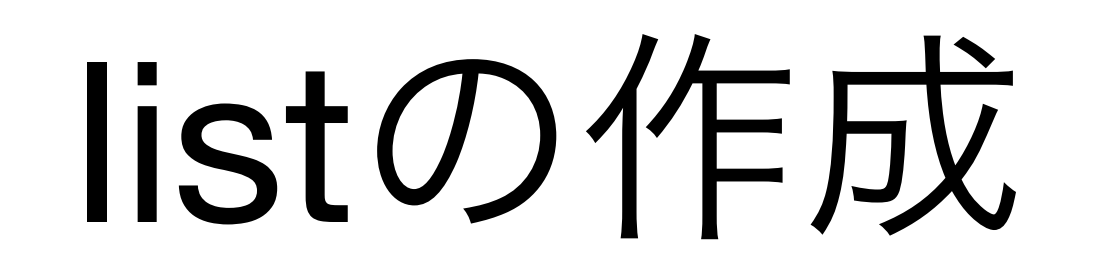

• 概要

- リストビューを表示しよう
- 詳細ページを表示する
- 演習資料
	- list.html
- ポイント
	- listウィジェット
	- 画面遷移
	- 戻るボタン

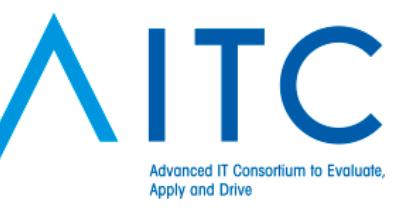

# formとlistを繋げる

• 概要

- formとlistページを繋げよう
- スマホで見てみよう
- 演習資料
	- list-form.html
- ポイント
	- 画面遷移
	- 戻るボタン
	- スマホで確認

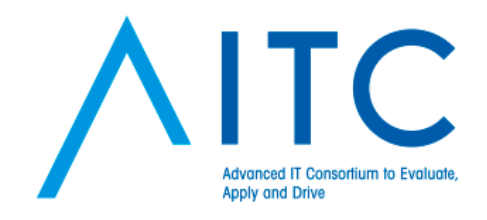

### 重力的ページに挑戦!

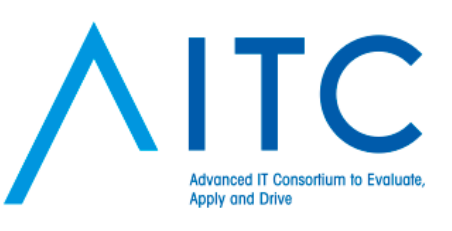

# 01. pageの初期化

• 概要

- 現在の日付をセットする。
- ボタンを押したときフォームの値を取得。
- •演習資料

•ポイント

- index01.html
- js/app01.js
- pageinit
- tap イベント

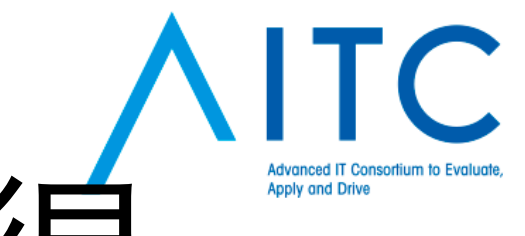

02. ajaxでデータ取得

• 概要

• ajaxでデータを取得しよう

- 演習資料
	- index02.html
	- js/app02.js

• ポイント

- \$.get
	- jQuery.param
	- fail
- \$.mobile.loading

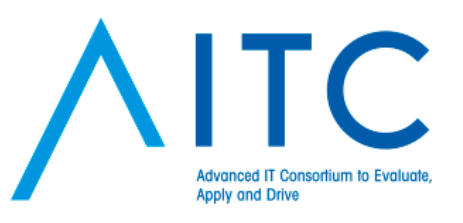

03. ページ遷移

• 概要

- JavaScriptでページ遷移する
- リストの動的生成

- 演習資料
	- index03.html
	- js/app03.js
- ポイント
	- \$.mobile.changePage
	- **listview**

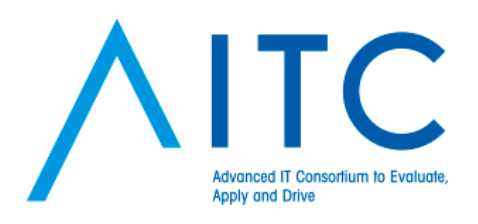

04. 詳細ページ

• 概要

• リストの詳細を表示しよう

- 演習資料
	- index04.html
	- js/app04.js
- ポイント
	- \$list.on('tap', '.listitem', onTapItem)
	- data

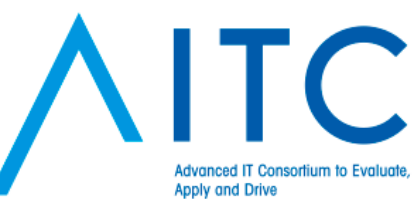

### $($ おまけ $)$  05. read more

- 概要
	- リストの追加読み込みをしてみよう

- •演習資料
	- index05.html
	- *js/app05.js*
- •ポイント
	- data.paging.next
	- createMore

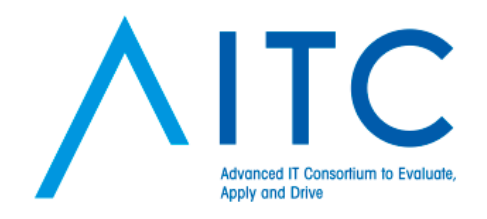

### お疲れ様でした